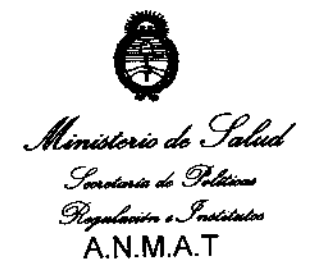

DISPOSICION Nº 1 9 3 4

**"2010 - Mo del Bicentenario de la Revolución de Mayo"** 

# BUENOS AIRES, 27 ABR 2010

VISTO el Expediente Nº 1-47-14416/09-1 del Registro de esta Administración Nacional de Medicamentos, Alimentos y Tecnología Médica (ANMAT), Y

### CONSIDERANDO:

Que por las presentes actuaciones ARRAYA ARMANDO MARIO solicita se autorice la inscripción en el Registro Productores y Productos de Tecnologia Médica (RPPTM) de esta Administración Nacional, de un nuevo producto médico.

Que las actividades de elaboración y comercialización de productos médicos se encuentran contempladas por la Ley 16463, el Decreto 9763/64, y MERCOSURlGMC/RES. N° 40/00, incorporada al ordenamiento jurídico nacional por Disposición ANMAT N° 2318/02 (TO 2004), y normas complementarias.

Que consta la evaluación técnica producida por el Departamento de Registro.

Que consta la evaluación técnica producida por la Dirección de Tecnología Médica, en la que informa que el producto estudiado reúne los requisitos técnicos que contempla la norma legal vigente, y que los establecimientos declarados demuestran aptitud para la elaboración y el control de calidad del<br>producto cuya inscripción en el Registro se solicita.

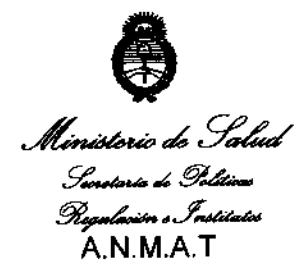

### **DISPOSICIÓN Nº NO34**

**"2010 -Ano del Bicentenario de la Revolución de Mayo"** 

Que los datos identificatorios característicos a ser transcriptos en los proyectos de la Disposición Autorizante y del Certificado correspondiente, han sido convalidados por las áreas técnicas precedentemente citadas.

Que se ha dado cumplimiento a los requisitos legales y formales que contempla la normativa vigente en la materia.

Que corresponde autorizar la inscripción en el **RPPTM** del producto médico objeto de la solicitud.

Que se actúa en virtud de las facultades conferidas por los Artículos 8°, inciso 11) y 10°, inciso i) del Decreto 1490/92 y por el Decreto 425/10.

### Por ello;

# EL INTERVENTOR DE LA ADMINISTRACiÓN NACIONAL DE MEDICAMENTOS, ALIMENTOS Y TECNOLOGÍA MÉDICA DISPONE:

ARTICULO 1°\_ Autorízase la inscripción en el Registro Nacional de Productores y Productos de Tecnología Médica (RPPTM) de la Administración Nacional de Medicamentos, Alimentos y Tecnología Médica del producto médico de marca Osteometer, nombre descriptivo densitómetro y nombre técnico densitómetro, de acuerdo a lo solicitado, por ARRAYA ARMANDO MARIO, con los Datos Identificatorios Característicos que figuran como Anexo I de la presente Disposición I y que forma parte integrante de la misma.

ARTICULO 2° - Autorízanse los textos de los proyectos de rótulo/s y de instrucciones de uso que obran a fojas 5 y 10-22 respectivamente, figurando como , Anexp/II de la presente Disposición y que forma parte integrante de la misma. Anexp/II de la presente Disposición y que forma parte integrante de la mism

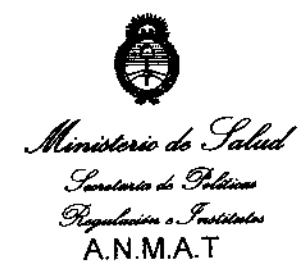

## DISPOSICIÓN N° 11 Q 3 4

"2010 - Año del Bicentenario de la Revolución de Mayo"

ARTICULO 3º - Extiéndase, sobre la base de lo dispuesto en los Artículos precedentes, el Certificado de Inscripción en el RPPTM, figurando como Anexo 111 de la presente Disposición y que forma parte integrante de la misma.

ARTICULO 4° - En los rótulos e instrucciones de uso autorizados deberá figurar la leyenda: Autorizado por la ANMAT, PM-1574-3, con exclusión de toda otra leyenda **no contemplada en la normativa vigente.** 

ARTICULO 5º- La vigencia del Certificado mencionado en el Artículo 3º será por cinco (5) años, a partir de la fecha impresa en el mismo. ,

ARTICULO 6° - Regístrese. Inscríbase en el Registro Nacional de Productores y Productos de Tecnología Médica al nuevo producto. Por Mesa de Entradas notifiquese al interesado, haciéndole entrega de copia autenticada de la presente Disposición, conjuntamente con sus Anexos I, II y III. Gírese al Departamento de Registro a los fines de confeccionar el legajo correspondiente. Cumplido, archivese.

Expediente N° 1-47-14416/09-1

DISPOSICiÓN N°

i 934

**na CAR eHI LE INJE KVENTOR**  $\blacksquare$ 

i

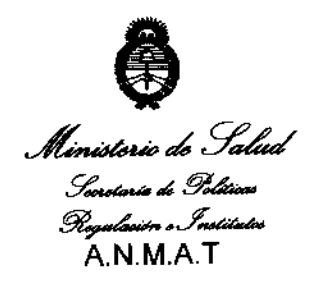

**"2010 -Ano del Bicentenario de la Revolución de Mayo"** 

### ANEXO I

DATOS IDENTIFICATORIOS CARACTERlsTICOS del PRODUCTO MÉDICO inscripto en el RPPTM mediante DISPOSICiÓN ANMAT N° .... 1-.. 9 ... 3 ... 4: ...

Nombre descriptivo: Densitómetro

Código de identificación y nombre técnico UMDNS: 15-129 - Densitómetros.

Marca de (los) producto(s) médico(s): Osteometer

Clase de Riesgo: Clase **<sup>111</sup>** ام<br>ا

Indicación/es autorizada/s: calcular el contenido mineral óseo (CMO, g) y la densidad mineral ósea (DMO, Gramos/cm2) en la sección distal del antebrazo (radio y cúbito).

Modelo/s: DTX-200 Sone Densitometer

Condición de expendio: Venta exclusiva a profesionales e instituciones sanitarias.

Nombre del fabricante: Osteometer MediTech, Inc

Lugar/es de elaboración: 12515 Chadron Avenue Hawthorne, CA 90250 - Estados Unidos

Expediente  $N^{\circ}$  1-47-14416/09-1

DISPOSICIÓN Nº DISPOSICiÓN N° **g** 3 4.

; I DR. 4 RUS YANG **TARA**<br>RVENTOR<br>N.M. 4.T. **RV** 

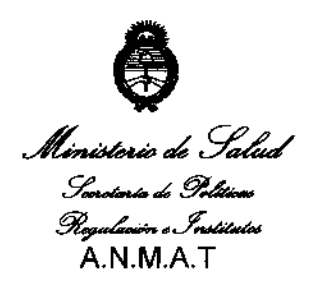

"2010 - Año del Bicentenario de la Revolución de Mayo"

### **ANEXO II**

### TEXTO DEL/LOS RÓTULO/S e INSTRUCCIONES DE USO AUTORIZADO/S del

PRODUCTO MÉDICO inscripto en el RPPTM mediante DISPOSICIÓN ANMAT Nº

 $-93$ تنك

ł

DR. CARLOS CHIALE NTERVENTOR T.A.M.A.T.

 $0032$ 

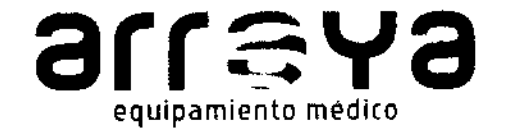

ċ

CASA CENTRAL Félix Aguirre 2163, 3300. Posadas. Misiones. Argentina. TE FAX 03752 - 434782/424770 OFICINAS BUENOS AIRES: Laprida 1132. 1ºD. Capital Federal, C1425EKD. TE 011 - 49661923 E-MAIL contacto@arravamed.com.ar | WEB www.arravamed.com.ar

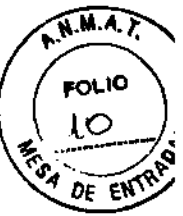

¢

# **INSTRUCCIONES DE USO**

# **Osteometer MediTech, Inc. DexaWare Densitómetro modelo DexaWareDTX-**200.

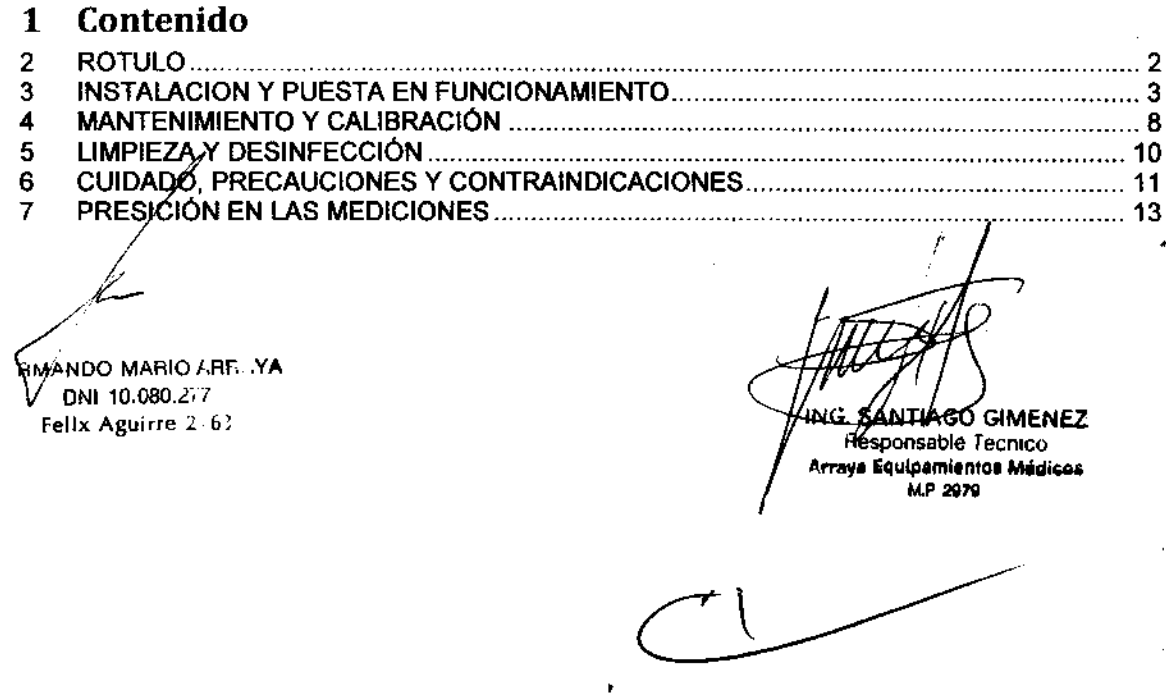

 $\sqrt{ }$ 

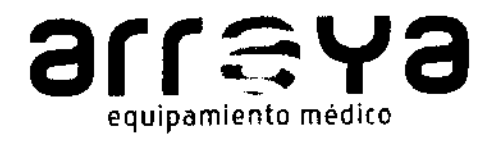

CASA CENTRAL Félix Aguirre 2163. 3300.<br>CASA CENTRAL Félix Aguirre 2163. 3300.<br>OFICINAS BUENOS AIRES: Lapride 1132. 1°D. Posadas. Misiones. Argentina. TE FAX 03752 - *4347821424770*  OFICINAS BUENOS AIRES: lapride 1132. 1"0, Capital Federal. C1425EKD. TE 011 - 49661923 E-MAIL contacto@arrayamed.com.ar I WEB www.arrayamed.com.ar

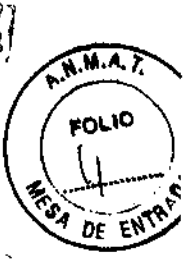

 $\hat{\nabla}_{\lambda}$ 

*1) B* ~!

### 2 ROTULO

FABRICANTE: Osteometer MediTech, Inc. DIRECCiÓN: 12515 Chadron Avenue Hawthorne, CA 90250 U.SA IMPORTADOR: ARRAYA, ARMANDO MARIO DIRECCI6N: FELlX AGUIRRE 2163. POSADAS. MISIONES PRODUCTO: DENSIT6METRO MODELO: DTX-200 Bone Densitometer N/S: ALMACENAMIENTO: TEMPERATURA -10'C a 4O'C, HUMEDAD < 90% HR DIRECTOR TÉCNICO: ingeniero Héctor Santiago Giménez MN 2779

CONDICiÓN DE VENTA: Venta exclusiva a profesionales e instituciones sanitarias REGISTRO ANMAT: 1574-3<br> **Algement Consulte las Instrucciones de Uso** 

RIO fRr. YA , DN 20.080.277

ING. SANTIAGO GIMENEZ Responsable Tecmco **Arraya Equipamientos Médicos** M.P 2979

 $\mathsf{L}$ 

I

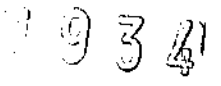

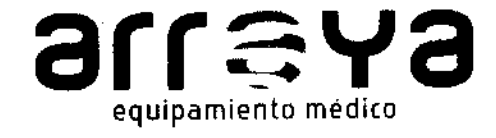

CASA CENTRAL Félix Aguirre 2163. 3300. Posadas. Misiones. Argentina. TE FAX 03752 - 434782/424770 OFICINAS BUENOS AIRES: Laprida 1132.1<sup>0</sup>0. Capital Federal. C1425EKD. TE 011 - 49661923 E-MAIL contacto@arrayamed.com.ar | WEB www.arrayamed.com.ar

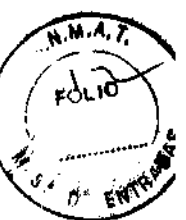

### 3 INSTALACION y PUESTA EN FUNCIONAMIENTO

### Necesidades de entorno

- $\vee$  El sistema DexaCare DTX-200 de rayos X de densitometría ósea debe ser instalado en un entorno en el que la humedad debe estar entre el 10% y 80% (no condensado) y una temperatura ambiente entre 20 y 35 °C (aproximadamente C).
- $\checkmark$  El sistema debe estar conectado a tierra eléctrica.
- $\checkmark$  El suministro de la fuente de alimentación debe ser 115 V o 230 V (50-60 Hz) respectivamente .
- $\checkmark$  Los Cables de extensión deben cumplir con los requerimientos de la Comisión Electrotécnica Internacional Normas lEC 60601-1
- ./ El indicador de voltaje en la fuente de alimentación de entrada debe estar activado para indicar que el suministro de tensión de alimentación del escáner esté encendido y es de 115 V o 230.

### Requerimientos del sistema y Convenciones de programa

### Introducción

Esta sección da información acerca de los componentes del DexaCare DTX-200 equipo de rayos X para densitometría ósea y se ocupa de los procedimientos básicos que usted necesita saber para operar el DexaWare® software. Estos procedimientos son de inicio y finalización OexaCare OTX-200 sesiones.

### Requisitos del sistema

El DexaCare OTX-200 equipo de rayos X para densitometrla ósea requiere los siguientes componentes para funcionar correctamente: DexaCare DTX-200 equipo de rayos X para densitometría ósea, un ordenador, un DexaWare, un teclado y un mouse. El Sistema DexaCare DTX-200 también soporta una impresora. Especificaciones para cada uno de estos componentes se incluyen en esta sección.

### Ordenador

El ordenador funciona con el software OexaWare® . El DexaCare DTX-200 equipo de rayos X para densitometría ósea recoge los datos en bruto de las mediciones del paciente y, a continuación, envía la información al software DexaWare® para su análisis. El programa informático del equipo que dirige el DexaWare® debe ser lo suficientemente potente para realizar cálculos de medición<sup>1</sup> de los pacientes que participan en el análisis. El DexaCare DTX-200 requiere una computadora con al menos las siguientes especificaciones:

• Computadora personal IBM-compatible con un mínimo de 40 GB de disco duro y CPU Pentium 111/ Celeron o superior corriendo a 333 MHz o más .•

• 512 MB de RAM MicrosoftWindows I

• 1 puerto serie (NS 16550AN recomendado).

 $\bullet$  4 x  $C\cancel{D}$ -ROM

RMAN**BO-MARIO AREL YA ØNI 10.080.277** élix Aguirre 2-63

Página 3 de 13

TTAGO/GIMENEZ Responsable/Tecmco uipamientos Médicos MP 2979

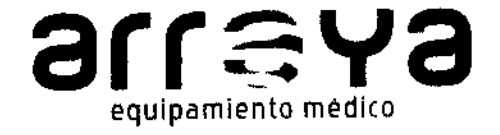

CASA CENTRAl Félix Aguitre 2163. 3300. Posadas. Misiones. Argentina. TE FAX 03752 - 434782/424770 OFICINAS BUENOS AIRES; Laprida 1132. 1°0. Capital Federal. C1425EKD. TE 011 - 49661923 E-MAIL contacto@arrayemed.com.ar I WEB www.arrayamed.com.ar

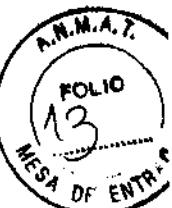

• Puerto paralelo XP Professional .Si usted tiene alguna pregunta referente a la compra de un ordenador compatible para su DexaCare DTX-200, póngase en contacto con su representante Osteometer MEDITECH Ine. para obtener ayuda.

#### **DexaWare**

El software DexaWare es la interfaz visual entre el usuario y el equipo, 10 que le permite controlar e interactuar, así como ver los avances y resultados de las mediciones del paciente. El Monitor que usted elija debe ser de al menos 15 pulgadas, Super VGA, con resolución de 1024x768, 256 colores y tarjeta gráfica S-VGA.

#### Teclado

El teclado le permite comunicarse con el equipo y realizar la mayoria de funciones. Utilizando las' teclas de acceso rápido que puede realizar la mayoria de las funciones importantes en el OexaWare.

#### Mouse

, El mouse, al igual que el teclado, le permite interactuar con el OexaWare ®software. Al seleccionar una función deseada y hacer clic sobre ellos con el mouse puede realizar la mayor parte de las funciones en el ordenador a través del software OexaWare.

#### Impresora

La impresora proporciona un informe impreso de los resultados analizados de las mediciones. Para imprimir un informe, debe tener una impresora conectada a un ordenador que sea compatible con la OexaWare® software. La impresora debe ser compatible con Microsoft Windows XP Professional o Windows Professional (color recomendado).

NOTA: Siempre instalar un controlador de impresora, a pesar de que la impresora no esté conectado al sistema.

### Conexión de la computadora

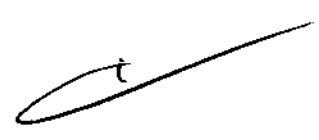

#### Conexión de la computadora

Verificar si se cumplen las siguientes condiciones antes de utilizar el sistema OexaCare OTX-200: La computadora, OexaWare, teclado debe estar conectado y en pleno funcionamiento. Un controlador de impresora debe estar instalado. Si usted tiene preguntas acerca de la instalación de hardware del equipo, se puede referir a los capitulos de este manual de usuario, o ponerse en contacto con su representante Osteometer MEDITECH para su asistencia. El ordenador debe tener instalado Microsoft Windows 2000, Professional o Windows XP Professional precargado antes de instalar el DexaWare®. Además, el software DexaWare ®r requiere de un conjunto específico de Microsoft Windows 2000 Professional o Windowsfi XP Professional software. La configuración debe ser aplicada antes de que el software DexaWare® se instale y ejecute.

El conjunto incluye: Potencia de usuario, la configuración regional de la Región, número, datos de entrada y Locales, pantalla y la impresora.

Un representante autorizado Osteometer MEDITECH debe instalar el software DexaWarer@

### Conexión del equipo de rayos X DexaCare DTX-200 para densitometría

 $\sim$ MANDO MARIO ARE. YA GNI 10.080. $2/7$  $\textsf{Felix}$  Aguirre  $\downarrow$  6)

Página 4 de 13 **de 13 de 14 de 14 de 14 de 14 de 14 de 14 de 14 de 14 de 14 de 14 de 14 de 14 de 14 de 14 de 14**<br>Compositiva de 14 de 14 de 14 de 14 de 14 de 14 de 14 de 14 de 14 de 14 de 14 de 14 de 14 de 14 de 14 de 14 d Equipamientos Medicos MP 2979

# 1 934

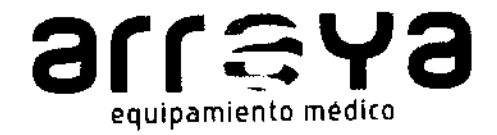

CASA CENTRAL Félix Aguirra 2163. 3300. Posadas. Misionas. Argentina. TE FAX 03752 - 434782/424770 OFICINAS BUENOS AIRES: Laprida 1132. 1ºD. Capital Federal. C1425EKD. TE 011 - 49661923 E-MAIL contacto@arrayamed.com.ar | WEB www.arrayamed.com.ar

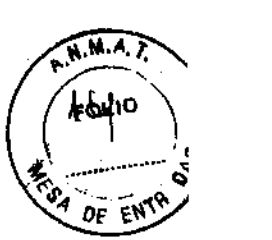

El escáner DexaCare DTX-200 se conecta al ordenador a través del puerto serial (COM). Conecte un extremo del puerto serie RS-232 (cable incluido con su sistema) en el puerto serie (COM) de la parte inferior del DexaCare DTX-200. El otro extremo del cable en el conector serie en la parte posterior de su PC, El software DexaWare ® detecta automáticamente la conexión

### Disposición del Sistema

El Sistema DexaCare OTX-200 debe incluir los siguientes elementos:

- ./ Una computadora para que se ejecute el software DexaWare® DexaCare DTX-2QO .
- $\checkmark$  Equipo de rayos X de densitometría ósea.
- ./' Una mesa o un escritorio para el ordenador y la impresora.

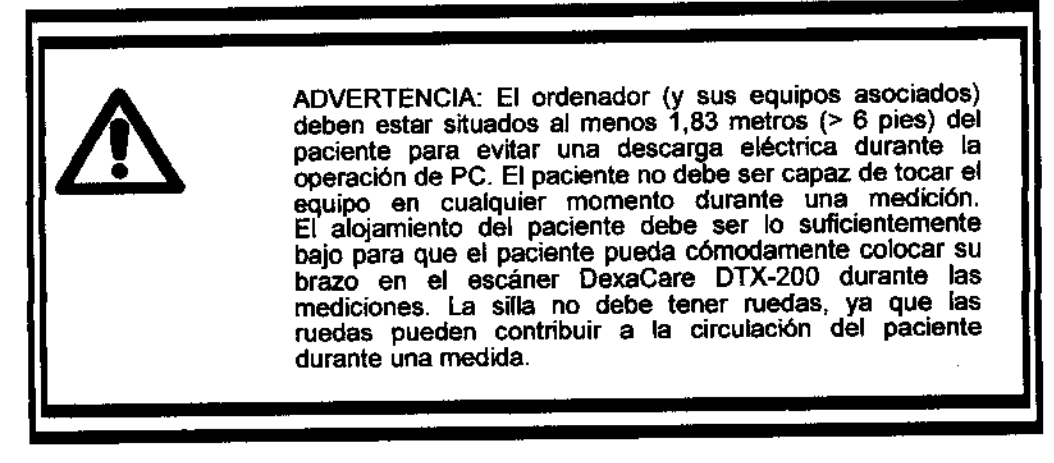

### Inicio del sistema

Usted debe reiniciar el equipo cada día. Si deja su equipo de la noche a la mañana, asegúrese de reiniciar el sistema antes de continuar con las mediciones del paciente. Los equipos que quedan por largos periodos de tiempo apagados pueden estar sujetos a fallos de memoria del sistema. Instrucciones para reiniciar el sistema se incluyen en este manual.

Para iniciar un periodo de sesiones con el OexaCare OTX-2oo:

Encienda el ordenador.

Encienda la impresora.

Encienda o inicie el OexaWare.

Encienda el escáner DexaCare DTX-200.

**MUANGO GIMENEZ** Responsable Tecnico<br>aya Equipamientos Médicos MP 2979

El software DexaWare® debe ser iniciado cada vez que se enciende el equipo de rayos X para densitometria ósea, para realizar las mediciones.

Usted debe iniciar aplicaciones Windows 2000 Profes,ional o Windows XP Professional, incluyendo el software informático DexaWare®, cada vez que se enciende o reinicia el equipo. Usted debe recordar también, salir del software DexaWare® al finalizar cada jornada de trabajo.

Ejecutar/el DexaWare

HMANDO MARIO ARE. YA Fel Aguirre ~ 'J' Página 5 de 13

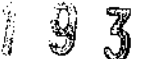

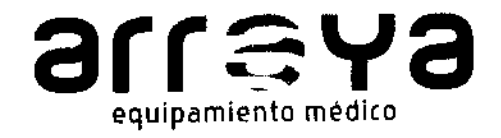

CASA CENTRAL Félix Aguirre 2163. 3300. Posadas. Misiones. Argentina. TE FAX 03752 - 434782/424770 OFICINAS BUENOS AIRES: Leprida 1132. 1°D. Capital Federal. C1425EKO. TE 011 - 49661923 E-MAIL contacto@arrayamed.com.ar | WEB www.arrayamed.com.ar

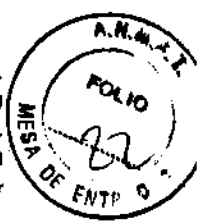

### 7 PRESICIÓN EN LAS MEDICIONES

### Precisión y exactitud

Precisión: La precisión es la capacidad de escanear a un paciente o un fantoma y obtener el mismo resultado cada vez que lo haga. En Vivo la precisión de mediciones DexaCare OTX-200 se estima mediante la medición de la zona distal del antebrazo no dominante en 15 voluntarios, 5 veces cada uno con reposicionamiento entre todas las mediciones.

La precisión no es s610 dependiente de la máquina, de los componentes intrinsecos. sino también en la cooperatividad del sujeto y las técnicas de posicionamiento.

En Vivo la precisión de las mediciones son:

Distal BMC 0,68%,

Distal BMD 0,87% nROI DMO 1,11%

Una serie de pacientes se deben realizar mediciones con el mismo dispositivo.

Precisión: La precisión se define como el grado de conformidad de una medida para una norma o valor real. Para evaluar la exactitud del DexaCare DTX-200, lecturas repetidas se realizaron usando un fantoma descripto anteriormente. La exactitud del DexaCare DTX-200 se encuentra dentro de ± 0,8% cuando se realiza una medición del contenido mineral óseo en un fantoma

antebrazo.

'RMtI o MARIO /.sr .YA ONE 10.030.2-7 Felix Aguirre . . .

SANTIAGO GIMENEZ Responsable Tecnico Irraya Equipamientos Médicos M.P 2979

Página 13 de 13

¡

 $1934$ 

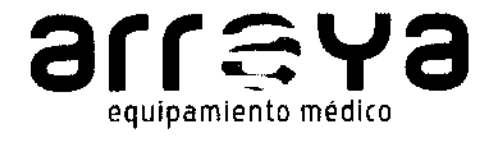

CASA CENTRAL Félix Aguirre 2163. 3300 Posadas. Misiones. Argentina. TE FAX 03752 - 434782/424770 OFICINAS BUENOS AIRES: Laprida 1132, 1ºD. Capital Federal, C1425EKD, TE 011 - 49661923 E-MAIL contacto@arrayamed.com.ar | WEB www.arrayamed.com.ar

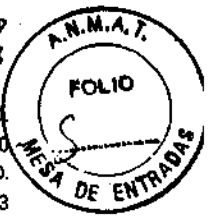

# **PROYECTO DE RÓTULO**

### 1. ROTULO

FABRICANTE: Osteometer MediTech, Inc. DIRECCIÓN: 12515 Chadron Avenue Hawthorne, CA 90250 U.S.A. **IMPORTADOR: ARRAYA, ARMANDO MARIO** DIRECCIÓN: FELIX AGUIRRE 2163. POSADAS. MISIONES PRODUCTO: DENSITÓMETRO **MODELO: DTX-200 Bone Densitometer** N/S:

ALMACENAMIENTO: TEMPERATURA -10°C a 40°C, HUMEDAD < 90% HR DIRECTOR TÉCNICO: ingeniero Héctor Santiago Giménez MN 2779 CONDICIÓN DE VENTA: Venta exclusiva a profesionales e instituciones sanitarias<br>REGISTRO ANMAT: 1574-3

Consulte las Instrucciones de Uso ∕∖ ARMANGO MARIO ARE YA **DNI 10.080.277** 56Ux Aguirre 2-63

ING. SANTIAGO GIMENEZ Responsable Tecmco Arraya Equipamientos Médicos **MP 2979** 

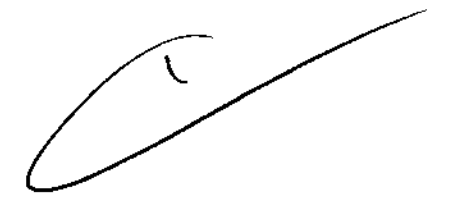

I

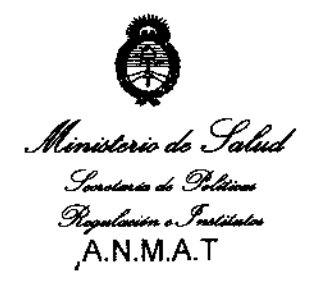

~201 o **- Año del Bicentenario de la Revolución de Mayo"** 

**ANEXO III** 

### **CERTIFICADO**

Expediente N°: 1-47-14416/09-1

El Interventor de la Administración Nacional de Medicamentos, Alimentos y Tecnología Médica (ANMAT) certifica que, mediante la Disposición N°  $\left[1..9..3..4\right]$ y de acuerdo a lo solicitado por ARRAYA ARMANDO MARIO, se autorizó la inscripción' en el Registro Nacional de Productores y Productos de Tecnologla Médica (RPPTM), de un nuevo producto con los siguientes datos identificatorios **característicos:** 

Nombre descriptivo: Densitómetro

Código de identificación y nombre técnico UMDNS: 15-129 - Densitómetros.

Marca de (los) producto(s) médico(s): Osteometer

Clase de Riesgo: Clase <sup>111</sup>

Indicación/es autorizada/s: calcular el contenido mineral óseo (CMO; g) y la densidad mineral ósea (DMO, Gramos/cm2) en la sección distal del antebrazo (radio y cúbito).

Modelo/s: DTX-200 Bone Densitometer

Condición de expendio: Venta exclusiva a profesionales e instituciones sanitarias.

Nombre del fabricante: Osteometer MediTéch, Inc

Lugar/es de elaboración: 12515 Chadron Avenue Hawthorne, CA 90250 -- Estados Unidos

سبسي

Se extiende a ARRAYA ARMANDO MARIO el Certificado PM-1574-3, en la Ciudad de Buenos Aires, a ....2.7...ABR..2010..., siendo su vigencia por cinco (5) años a contar de la fecha de su emisión.

DISPOSICIÓN Nº

ىك

 $93$ Á

Ł

M.A.T.

 $\,$ 

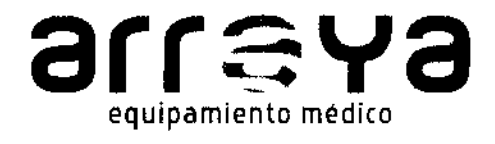

\_\_\_\_\_ Posados. MIsiones. Argentina. TE FAX 03752 - 434782/42477 ".'" • • l; a r r - y a CASA CENTRAl Félix Agulrre 2163.3300 "A CASA CENTRAL Félix Aguirre 2163. 3300.<br>Posadas. Misiones. Argentina. TE FAX 03752 - 434782/424770.<br>OFICINAS BUENOS AIRES: Laprida 1132. 190.<br>Capital Federal. C1425EKD. TE 011 - 49661923 equipamiento médico componente capital Federal. C1425EKD. TE 011 - 49661923 E-MAIL contacto@arrayamed.com.ar | WEB www.arrayamed.com

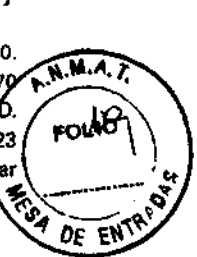

### 5 LIMPIEZA Y DESINFECCIÓN

Para limpiar el DexaWare se debe usar un paño de algodón humedecido con alcohol isopropílico al 70%.

(Limpiar frotando el cable con un paño con desinfectante con alcohol isopropílico al 70%).

- $\checkmark$  No usar: autoclave, esterilización por presión, o gas para esterilizar el DexaWare.
- $\checkmark$  No empape o sumerja el DexaWare en ningún líquido.
- Use la solución para limpiar en pequeña cantidad. Una solución excesiva puede afluir al DexaWare y causar daño a los componentes internos .
- ./ No frote el panel frontal del teclado numérico del DexaWare con compuestos de limpieza abrasivos o materiales de superficie áspera ya que pueden dañar el panel o teclado .
- No use con componentes en base a petróleo o soluciones de acetona, u otros disolventes duros, para limpiar el DexaWare.
- No use agua oxigenada, hipoclorito de sodio o disolventes. Estos sustancias atacan a los materiales del dispositivo, y un daño puede producirse.

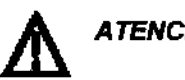

### ATENCIÓN:

,

- No use disolventes para desinfectar el DexaWare.
- No ponga bajo agua o sumarja *en* liquidas.
- No esterilice el DexsWare!

Para préguntas por favor diríjase a su distribuidor local o al fabricante

ARMANDO MARIO ARELAYA. I 10.0ao,¿, *i*  Fellx Aguirre 2 of

Kuk. MIAGO QIMENEZ sponsable Techico .<br>Array Equipamientos Médicos **MP 2979** 

/

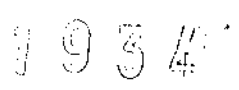

*DE* El{\'~

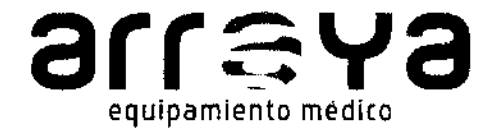

CASA CENTRAL Félix Aguirre 2163. 3300. Posadas. Misiones. Argentina. TE FAX 03752 - 434782/424770 OFICINAS BUENOS AIRES; Laprida 1132. 1<sup>6</sup>D. Capital Federal. C1425EKD. TE 011 - 49661923 E-MAIL contacto@arrayamed.com.ar | WEB www.arrayamed.com  $\frac{1}{2}$   $\frac{1}{2}$ 

### 6 CUIDADO, PRECAUCIONES Y CONTRAINDICACIONES

NOTA: una nota presenta la información que le ayuda a hacer funcionar el equipo.

A TENC/ÓN: Proporciona información o instrucciones que deben ser seguidas para asegurar la operación apropiada y desempeño del equipo.

ADVERTENCIA: una advertencia contiene la información importante con respecto al peligro posible para usted o el paciente que está presente durante operación normal del equipo.

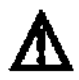

### ATENCIÓN' PEUGRO OE ELECTROCUCIÓN

- o No sumerja el DexaWare paciente en liquido. Esta puede llevar a electrocución.
- o El paciente no debe abrir el software DexaWare.
- o El mantenimiento y reparación de esta unidad se debe ejecutar solamente por el personal calificado. Las reparaciones no deben realizarse por personas sin previo conocimiento y experiencía en la reparación y seguridad de este equipo.

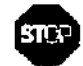

### জ**তে Advertencias**

El DexaWare debe ser accionado por el personal calificado solamente. Lea todas las instrucciones. información precautoria y las especificaciones antes del uso.

- PELIGRO DE EXPLOSiÓN: No usar en presencia de los anestésicos inflamables u otras sustancias inflamables en combinación con aire, entornos de oxigeno enriquecido, u óxido nitroso.
- Verifique los limites de la alarma colocados cada vez que el DexaWare es usado.

• No obstruya el portavoz. El bloqueo del portavoz puede resultar en un sonido de alarma inaudible.

### Sitio de operación

ADVERTENCIA: No haga funcionar el DexaWare en la presencia de las mezclas inflamables anestésicas con aire, oxigeno, u óxido nitroso. No use los disposttivos cercanos al DexaWare con microonda u otraé emisiones de alta frecuencia que pueden interferir con la operación de DexaWare. Con la Exclusión del entorno de MR.

ADVERTENCIA: Si algún fluido se derrama acoidentalmente, deben ser apartado del de sérvicio y completamente inspeccionado por su Ing. Biomédico para asegurar que no/existe ningún compromiso en la seguridad eléctrica.

RMANDO MARIO ARE YA DNI  $10.030, 47$ Fellx Aguirre 2 b

•

Página 11 de 13

ING. SANTIAGO GIMENEZ **Responsblu Teemso** tos Mádicos

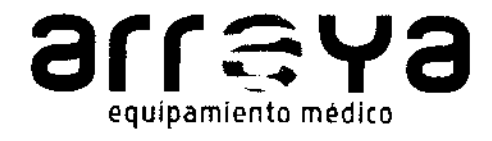

CASA CENTRAL Félix Agulrre 2163. 3300. Posadas. Misiones. Argentina. TE FAX 03752 - 434782/424770 OFICINAS BUENOS AIRES: Laprida 1132. 1°D. Capital Federal. C1425EKD. TE 011 - 49661923 E-MAIL contacto@errevemed.com.er I WEB www.erravamed.com.ar

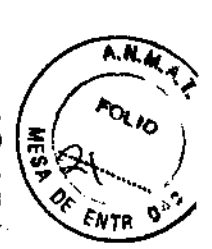

ATENCiÓN: Ponga el DexaWare en una superficie plana y estable para prevenir caídas. No ponga *el* DexaWaTe en un gabinete, en un acceso *de* pared o anexo similar durante la operación. Estas unidades son refrigeradas por convección (no ventilador) y necesitan el régimen del aire adecuado para disipar calor.

#### Precauciones de seguridad del sistema

El DexaCare DTX~200 es un sofisticado dispositivo médico *y* deben ser manejados con cuidado. Los siguientes procedimientos ayudarán a garantizar su seguridad durante el funcionamiento del. DexaCare DTX~200.

### Seguridad del Paciente

No haga funcionar el equipo de rayos X de densitometría ósea Dexacare DTX~200 sin una primera lectura, del Manual del operador.

Sólo técnicos capacitados deben operar DexaCare el DTX~200.

Nueva técnicos deben recibir capacitación antes de operar el equipo de rayos X de densitometría Ósea DexaCare OTX-200.

Se debe realizar un procedimiento de control de calidad (QC) de medición por fantoma una vez al dia (es decir, una vez en 24 horas) antes de realizar las mediciones del paciente. Si el procedimiento falla dos veces, póngase en contacto con su representante o con MEDITECH Osteometer, Departamento de Servicio de asistencia.

El equipo de rayos X de densitometrla ósea DexaCare DTX~200 no esta destinado para las mediciones fetales de ningún tipo. No utilice este dispositivo para medir algo más que el antebrazo de los pacientes de más de 4 años de edad. Las mediciones en el paciente se realizarán sólo con la indicación del médico.

Un técnico capacitado debe permanecer en la habitación con el paciente durante todo 'el procedimiento de medición.

La computadora (y sus equipos asociados) debe estar situado al menos 1,83 metros (> 6 pies) de distancia del paciente para evitar una descarga eléctrica durante la operación de PC. El paciente no debe ser capaz de tocar el equipo en cualquier momento durante una medición.

### Operador de Seguridad

No permita que los liquidas toquen la computadora cuando está en funcionamiento el DexaCare DTX200.

#### Seguridad eléctrica

No hay servicio de mantenimiento o procedimientos que requieren que usted trabaje en el interior de la DexaCare DTX~200, mientras que la máquina está encendida.

No intente ninguna reparación. No hay ningún usuario que pueda reparar el equipo. Consulte a su distribuidor autorizado de servicios de Osteometer MEDITECH o un representante. Todos los componentes DexaCare DTX-200, incluyendo la computadora, monitor, y sistema de rayos X de Densitometría Ósea deben ser alimentados desde el mismo circuito eléctrico. Si tiene prévisto mover el escáner o dejarlo sin utilizar durante un largo periodo de tiempo, el DexaCaré DTX-200 debe ser desconectado de la red de suministro eléctrico.

I

**HOANDO MARIO ARE .YA** DNI 10.080.2.7 Fellx Aguirre , 5

Página 12 de 13

ö **GIMENEZ** ble Fedoro niertroś Médicas

7934

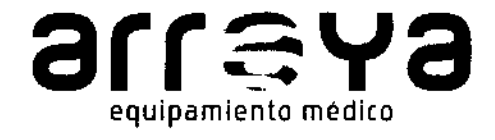

CASA CENTRAL Félix Aguirre 2163. 3300.<br>Posades. Misiones. Argentina. TE FAX 03752 - 434782/424770 CASA CENTRAL Félix Aguirre 2163. 3300.<br>Posades. Misiones. Argentina. TE FAX 03752 - 434782/424770 OFICINAS BUENOS AIRES: Laprida 1132. 1% / ECK.b equipamiento médico Capital Federal C1425EKD. TE 011 - 49661923 E-MAIL contacto@arrayamed.com.ar | WEB www.arrayamed.com.ar

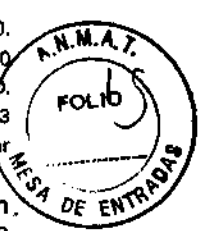

Para ejecutar el Software DexaWare®, haga clic dos veces sobre el icono DexaWare, presente en. *<sup>4</sup> DE* EN el escritorio o ejecute el programa a través del menú de inicio de Microsoft®Windows 2000 Professional o Windows XP Professional, haciendo clic en el botón de Inicio de la barra de tareas y, a continuación, las opciones del menú Programas, aplicación DexaWare del Scanner y DexaWare. Una pantalla de bienvenida se mostrará en la pantalla. Después de unos segundos aparecerá el menú principal del software DexaWare® y seleccionando el cuadro de dialogo Osteofast, a partir del cual podemos utilizar funciones como Crear un nuevo paciente, control de<sup>e</sup> calidad o realizar una exploración del paciente, el sistema estará listo para su uso.

#### Espacio libre en el disco duro

Cuando el espacio libre en el disco duro está al límite, hasta dos tipos de mensajes de alerta aparecerá en relación con la medición del paciente.

### Poner fin a Sesiones con el DexaCare DTX-200

Usted debe salir del software DexaWare® al final de cada jornada de trabajo.

Se debe salir del software DexaWare®el antes de apagar el sistema.

Para salir del Software DexaWare®:

1. Seleccione las opeiones del menú principal Archivo y Salir.

2. Salir de Windows2000 Professional o WindowsXP Professional. Haga clic en el botón Inicio de la barra de tareas y seleccione la opción Apagar. Haga clic en SI para apagar el ordenador.

3. Apague el ordenador cuando el programa lo permite.

4. Apague el DexaCare DTX-2OQ (si procede).NOTA: Cuando el escáner no está en uso, le recomendamos que deje la conexión al escáner DexaCare DTX200.

5. Apague la impresora.

#### Iconos de Programa

El software DexaWare® se puede acceder ya sea a través de los iconos creados en el escritorio o el menú de inicio. La base de datos del paciente está disponible en los iconos de escritorio y de bases de datos, la base de datos de pacientes y el Eértor de Informes están disponibles en el menú de inicio del software.

#### Pulsador de parada de emergencia

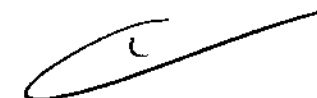

El DexaCare DTX-200 está equipado con un pulsador de parada de emergencia, que se encuentra en el interruptor del panel anterior. Si este botón se pulsa el escáner inmediatamente se detiene y' los rayos X no se generan. El pulsador de parada de emergencia normalmente está en "ON" en todo momento. En condiciones normales, el DexaCare OTX-200 no debe ser apagado. Sin embargo, si el escáner no es utilizado durante un largo periodo de tiempo, debe ser desconectado de la red de suministro eléctrico. Si el sistema OexaCare DTX-200 se ha cerrado por un periodo largo de tiempo, se debe dejar que el sistema de calentamiento actúe por un período de 30 minutos.

El pulsador de parada de emergencia sólo deben utilizarse en situaciones de emergencia tales como: **the como: the como: the como: the como: the como: the como: the como: the como: the como: the como: the como: the como: the como: the como: the como: the como: the como: the como:**

• Si el mismo equipo se lo pide.

• Si la luz amarillo indicadora de rayos X, sigue encendida después de finalizada una exploración. .

• Si después de completado un análisis el indicador de estado en la pantalla "X-Ray" sigue estando activa.

El operador puede utilizar el botón de parada de emergencia en cualquier situación en la que hay dudas sobre si los rayos X están presentes. Esa duda podría ocurrir si el PC y el monitor se congelan/justo antes, durante o después de una gammagrafía ósea. En tal situadión//existe la

RMANDO MARIO ARE. YA  $\n *6*NI 10.080.277$ Fellx Aguirre 2 b

Página 6 de 13

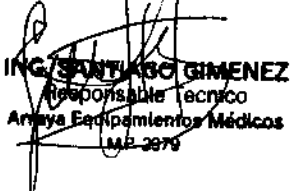

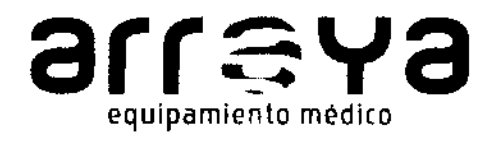

CASA CENTRAL Félix Aguirre 2163. 3300 Posadas. Misiones. Argentina. TE FAX 03752 - 434782/4247 OFICINAS BUENOS AIRES: Leprida 1132. 1ºD. Capital Federal. C1425EKD. TE 011 - 49661923 E-MAIL contacto@arrayamed.com.ar I WEB www.8rrayamed.com.ar

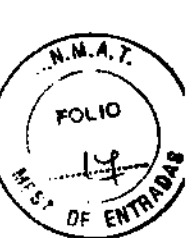

### 4 MANTENIMIENTO Y CALIBRACIÓN

### Control de calidad (QC)

El control de calidad (QC) es un procedimiento utilizado para verificar que el DexaCare DTX-200. funciona correctamente. Este procedimiento debe llevarse a cabo cada día antes de que el primer paciente sea escaneado. Consulte la sección de control de la calidad de este archivo de ayuda, donde el control de calidad se describe en su totalidad.

Nota: El DexaCare DTX-200 corrige automáticamente para diferentes cantidades de tejidos blandos en el antebrazo.

El Sistema de fanloma: Es el sistema de fantoma que se utiliza para realizar el control diario de calidad (QC) y que además se ha calibrado específicamente para su sistema.

Fantomas de otros sistemas no son válidos para su uso con el DexaCare DTX-200. Si su cllnjca posee más de un equipo de rayos X DexaCare DTX.-200 de densitometrla ósea, NO se debe intercambiar sus fantomas.

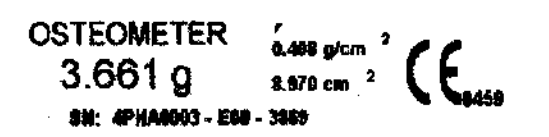

La etiqueta en el sistema de fantoma muestra: El número de serie (S I N) de su sistema de fantoma - El valor de la DMO calibrado \_ El valor del Area del fantoma · El valor fantoma BMC.

#### Cuidados y precauciones

- .¡' Cuando el sistema de fantoma OexaCare DTX-200 no está en uso, mantenga almacenado en un lugar seguro, lejos del calor y fuentes de luz.
- $\checkmark$  NO exponga el fantoma DTX-200 a la luz solar directa.
- $\checkmark$  No ponga el fantoma DexaCare DTX-200 cerca de una unidad de aire acondicionado o cerca de los sistemas de calefacción, por ejemplo, encima de un radiador .
- $\checkmark$  NO use bajo cualquier circunstancia detergentes u otros tipos de líquidos de limpieza o de equipo, como un detergente para lavavajillas .
- $\checkmark$  NO escanear el fantoma DexaCare DTX-200 en el sistema de medición en modo paciente. El sistema DexaCare OTX-200 de fantoma se dedica a la medición diaria de control de' calidad solamente.

#### Datos de calibración para el dispositivo

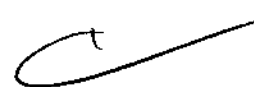

Los valores de calibración de dispositivos son específicos y son calculados durante el proceso de fabricación del sistema DexaCare DTX200 en la fábrica Osteometer MEDITECH, Inc.. Los valores de calibración son únicos en el dispositivo. Los valores de calibración son ofrecidos a usted en un disquete, y se han introducido en el sistema por el representante Osteometer MEDITECH durante la instalación de su DexaCare DTX-200.

Los valores permisibles de CC: El software DexaWare® compara los valores obtenidos durante el control de la calidad de medición de los valores etiquetados en el fantoma. Los valores deben entrar dentro del rango esperado, a fin de ser aceptados. Si el resultado de la CC 1,5%), Ia±(fantoma) de medición está dentro de los límites permitidos (DexaCare DTX-200 escáner está listo para la medición de los pacientes. Si el resultado está fuera de los límites permitidos (-1,5%), repetir la prédición de CC. Si el resultado sigue estando fuera de los límites permitidos llame a su representánte autorizado Osteometer MEDITECH. Ninguna exploración en paciente soryposibles si

**BMANDO MARIO ARE YA** QNI 10.080.27.7 Fell  $\lambda$  Aguirre  $\lambda$  6.

Página 8 de 13

ľch **GIMENEZ** Tecnico Médicos ωł

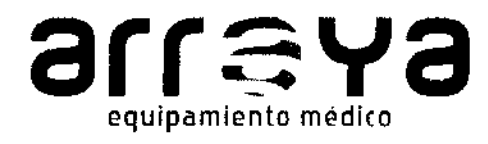

CASA CENTRAL Félix Aguirre 2163. 3300.  $\overbrace{r_{\text{N.M.A.}}}^{\text{N.M.A.}}$ Posadas. Misiones. Argentina. TE FAX 03752 - 434782/424776 OFICINAS BUENOS AIRES: Laprida 1132. 1<sup>o</sup>b. Capital Federal. C1425EKD. TE 011 - 49661928 E-MAIL contacto@arrayamed.com.ar | WEB www.arrayamed.com.ar

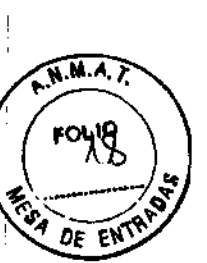

el resultado está fuera del límite. Con el fin de iniciar la exploración de un paciente la exploración: de CC tiene que ser realizado dentro de los límites de aceptación preajustados.

### Procedimiento de calibración:

1. Quite todos los objetos del DexaCare OTX-200 de sus contenedores, incluido el sistema de fantoma.

2. Haga clic en el botón de la barra de herramientas de Control de Calidad, o haga clic en el menú de Control de Calidad en el menú Archivo.

3. La ventana CONTROL DE CALIDAD aparecerá.

4. Haga clic en el botón para continuar. Sistema de preparación llevará aproximadamente 1 a 3 minutos, dependiendo si el sistema tiene que calentar. Todo el proceso puede seguirse en la pantalla en el cuadro de SCAN EN CURSO.

5. El mensaje aparecerá en la pantalla del OexaWare. COLOCAR POR FAVOR EL FANTOMA en el escáner y haga clic en Aceptar. OK / CANCEL. Con cuidado coloque el sistema de fantoma en la ranura en el centro del contenedor del fantoma. Cuando el sistema se inserta correctamente en el contenedor del DexaCare DTX~200, haga clic en el botón Aceptar para continuar con el procedimiento de medición de CC. Si hace clic sobre el botón Cancelar el procedimiento de control de la calidad se detendrá (abortar) y el sistema va a salir a la ventana fantoma sin realizar la medición del control de la calidad. El CCAA EN CURSO va a continuar. La imagen adquirida gradualmente aparece en la pantalla como la barra de progreso de hasta 100%. La exploración en tiempo es de agroximadamente 4 minutos.

/

**ANANDO MARIO ARE. YA** DNM0.080.27 felJx Agujrre .. *ti·* 

**GO GIMENEZ** Resportsable Tecnico Ípantientos Médicos M P boza

I